SEKRETARIATET FOR LÆGELIG VIDEREUDDANNELSE REGION ØST

## **Projekt logbog.net**

Projektleder - Barbara Bøgsted Knudsen – Region Hovedstaden – bbk@regionh.dk – telefon 38 66 99 38

## **Godkendelse af flere kompetencer samtidigt i forbindelse med skift af målbeskrivelse på logbog.net eller overførsel fra papir (Minivejledning til logbog.net)**

I forbindelse med en uddannelseslæge ønsker overflytning fra en målbeskrivelse til en anden målbeskrivelse i logbog.net eller ønsker overførsel fra papir til logbog.net beskrives hermed, hvordan flere kompetencer kan godkendes i én samlet arbejdsgang.

For at uddannelseslægen kan skifte målbeskrivelse skal følgende være opfyldt:

- Muligheden skal fremgå af den nye målbeskrivelse
- Skiftet skal være aftalt med egen uddannelsesansvarlige overlæge og evt. PKL/PUF
- Det regionale videreuddannelsessekretariat skal modtage en henvendelse om skiftet
- Det regionale videreuddannelsessekretariat skal manuelt overføre uddannelseslægen til ny målbeskrivelse eller oprette profil på uddannelseslægen i logbog.net førend den uddannelsesansvarlig overlæge kan følge nedenstående procedure

NB! Uddannelseslægen kan ikke benytte logbog.net til at søge om speciallægeanerkendelse, hvis alt ikke godkendes i logbog.net. Derfor er det nødvendigt at samle alle godkendelser elektronisk på samme målbeskrivelse. At give elektroniske godkendelser af flere kompetencer samtidigt i forbindelse med overgang til anden målbeskrivelse foretages af den uddannelsesansvarlig overlæge og kan gøres i én arbejdsgang, som vist her.

Sådan gør du:

- Vælg menupunktet Uddannelseslæger
- Vælg den pågældende læge<br>
Notater (16)
- Tilføj notat
- Klik 'Tilføj notat'
- Skriv i notatets overskrift fx "Godkendelse af kompetencer tidligere godkendt på tidligere målbeskrivelse/ på papir"
- Skriv evt. supplerende besked i notatet
- Vælg "Ja, de markerede kompetencer skal godkendes"
- Markér de enkelte kompetencer, listen med kompetencer findes ved at klikke 'Søg' eller at søge på de specifikke kompetencer
- Klik Gem

Man kan vælge at vedhæftet dokumentation for de tidligere godkendte kompetencer, særligt hvis de er blevet godkendt på papir af anden part.

Uddannelseslægen mister ikke adgang i logbog.net til den tidligere målbeskrivelse og kan altid hente dokumentation for godkendelser i logbog.net på den enkelte side i systemet ved at vælge 'Hent PDF' eller under funktionen 'Hent mine data'

Uddannelseslægers profil lukkes i logbog.net 6 mdr. efter opnået speciallægeanerkendelse.

## SEKRETARIATET FOR LÆGELIG VIDEREUDDANNELSE REGION ØST

## **Projekt logbog.net**

Projektleder - Barbara Bøgsted Knudsen – Region Hovedstaden – bbk@regionh.dk – telefon 38 66 99 38

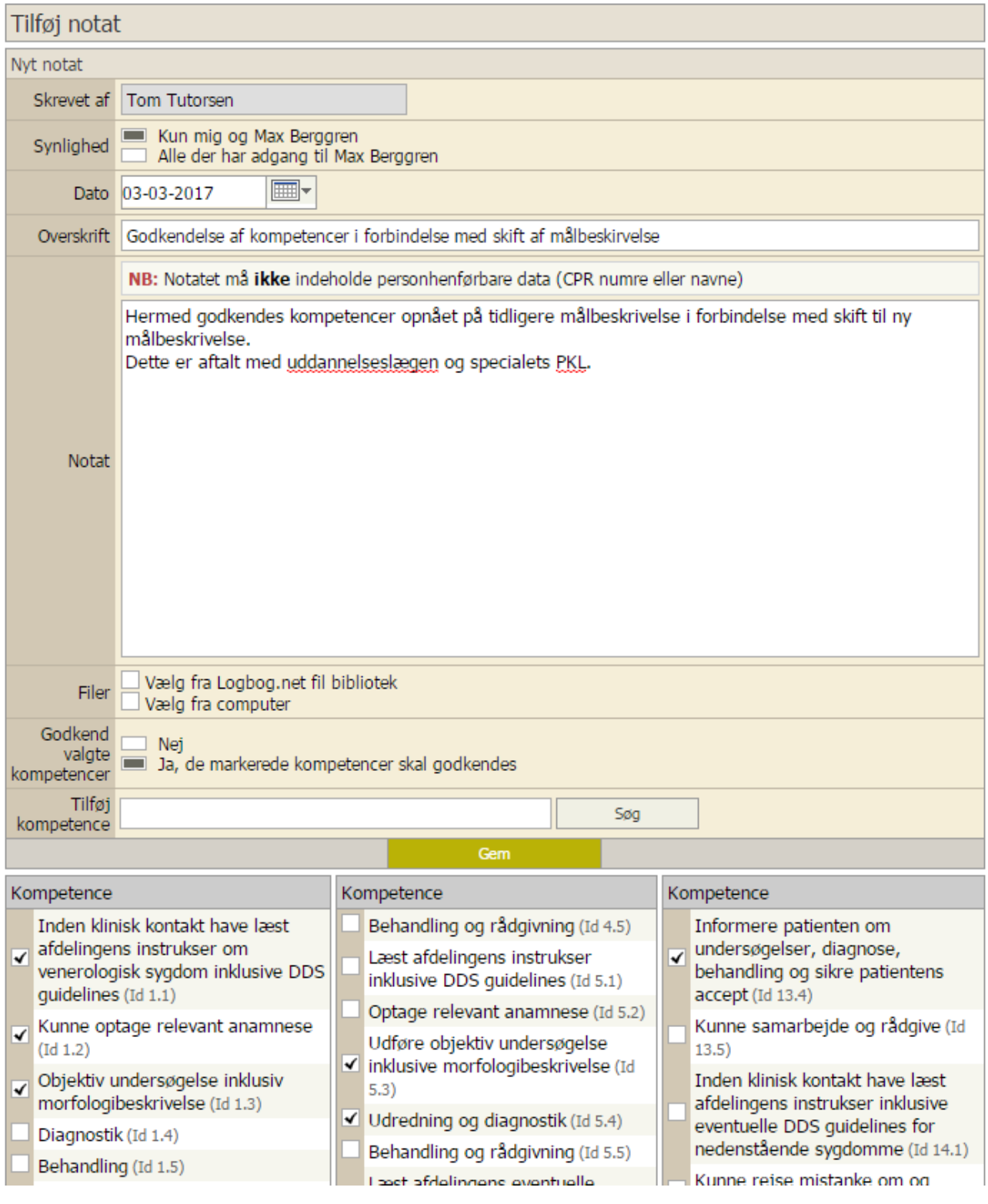

B